**S.C. SAINT MICHELE S.R.L.** Cod unic fiscal R 14132257 Nr. de inregistrare J 20 / 577 / 2001 **PUNCT DE LUCRU EVALUARI DE RISCURI**  Hunedoara str. George Enescu 1 Bis parter judetul Hunedoara Cod postal 331056 oficiul postal nr.1 Tel si fax 0354408870 0354408871 Mobil manager 0721 788037 sau 0723 934051 www.ssm-su.ro manager@ssm-su.ro

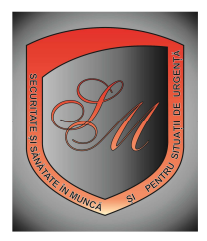

## **Informatii si oferta de pret pentru documente de SU Sectiunea 7**

Set de documente personalizate de conducere si planificare de S.U. **documente pentru autorizari SU**

(oferta este actualizata automat inainte de afisarea ei in acest format)

In conformitate cu prevederile legii 307/2006 (legea apararii impotriva incendiilor), legii 481/2004 (legea protectiei civile) si conform prevederilor normelor generale de aparare impotriva incendiilor aprobate cu OMAI 163/2007 completate cu prevederile celorlalte acte normative conexe cu domeniul situatiilor de urgenta, orice angajator public sau privat este obligat sa organizeze si sa desfasoare activitatile lucrative la toate punctele de lucru pe care le are in responsabilitate, in asa fel incat angajatii sai sa nu produca incendii si totodata acestia in cazul in care s-a produs incendiu, acestia sa fie in masura ca in cel mai scurt timp sa limiteze si sa stinga incendiul concomitent cu salvarea persoanelor si bunurilor din zona si din vecinatatea zonei incendiate.

 Aceste activitati de prevenire si protectie din domeniul SU, sunt enumerate la art.5 si art. 10-36 din NG aprobate cu OMAI 163/2007 , iar angajatorul. in functie de specificul activitatilor desfasurate de acesta și de tipul constructiilor in care se desfasoara aceste activitati, la fiecare punct de lucru in parte, trebuie sa emita o serie de acte, prin care sa stabileasca in scris modul in care se desfasoara activitatea de prevenire a situatiilor de urgenta cat si modul in care se va desfasura activitatea de prima interventie asupra incendiului concomitent cu protectia personalului propriu și evacuarea materialelor si persoanelor aflate in zona afectata.

Toate aceste documente sunt disponibile pe www.ssm-su.ro.

Documentele oferite pe acest site, sunt gata personalizate cu datele de identificare ale angajatorului pentru care doriti sa comandati aceste documente si ca acest lucru sa fie posibil trebuie sa va creati un cont pentru fiecare angajator pentru care doriti aceste documente, si sa comandati apoi aceste documente prin contul creat.

In imaginea de mai jos aveti meniul de pe site www.ssm-su.ro prin care puteti sa comandati aceste documete.

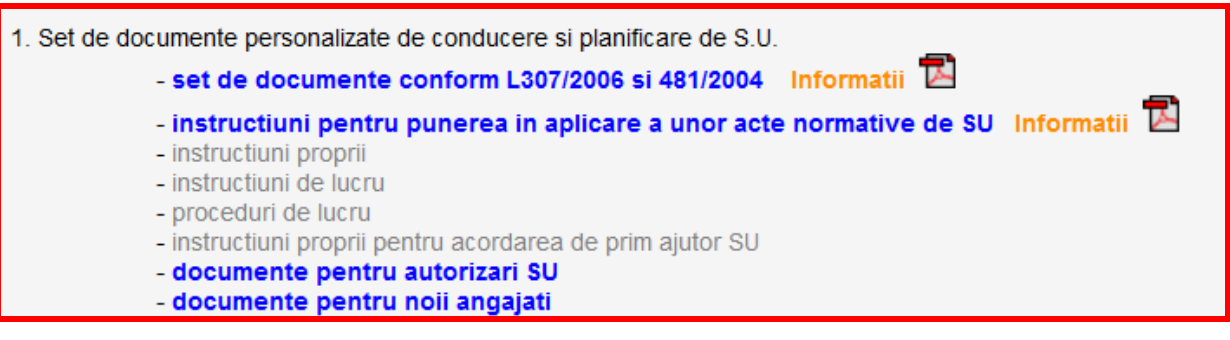

Meniul numit - Set de documente personalizate de conducere si planificare de SU are mai multe submeniuri. Submeniurile de culoare albastra sunt active. Submeniurile de culoare gri sunt indisponibile.

In dreptul submeniurilor de culoare albastra sunt pictograme PDF care contin explicatii desprre folosirea submeniului respectiv cat si lista actualizata automat cu toate documentele ce se pot comanda personalizat pe acest site la aceasta sectiune.

Persoana care doreste sa comande aceste documente poate face astfel.

**Pasul 1** – da clik pe numele submeniului

**Pasul 2** – din lista care se afiseaza, lasati bifate doar documentele pe care doriti sa le comandati

**Pasul 3** – in partea din jos a tabelului cu documente la oferta se afla un cos de cumparaturi. Dati clik pe acest cos iar produsele bifate intra automat in cos

**Pasul 4** – Daca ati terminat de comandat documentele dintr-un submeniu si vreti sa comandati documente aflate si in alte submeniuri, puteti face acest lucru dand clik pe urmatorul submeniu si procedati pentru a comanda documente personalizate din acest nou submeniu, urmand pasii 1-3

**Pasul 5** Daca ati terminat de comandat documente personalizate de SU, in partea din stanga sus a ecranului se afla un cos de cumparaturi de culoare rosie.

Dati clik pe acest cos si vi se afiseaza o lista cu toate documentele comandate cat si cu pretul acestora iar in partea din jos aveti un meniu cu ajutorul caruia puteti sa stergeti documentele pe care nu vreti sa le mai tineti in cos. In acest meniu de sub lista de cumparaturi aveti in dreapta meniul VALIDEAZA COMANDA.

Dati clik pe acest buton si programul va preia comanda si o trimite spre executie unui operator de pe site.

**Pasul 6** – Totodata vi se afiseaza o fereasta din care va puteti tipari factura proforma afernta comenzii dumneavoastra. Faceti plata conform facturii proforme si trimiteti dovada platii scanata pe adresa de email vatasescu.mihail@yahoo.com , sau manager@ssm-su.ro .

Pasul 7 - In maxin 24 ore de la confirmarea platii, primiti pe email documentele comandate.

## **NOTA**

Daca nu aveti unde tipari documentele comandate, cand trimiteti confirmarea platii, specificati in email, ca doriti ca documentele comandate sa fie trimise gata tiparite pe adresa de livrare pe care o veti preciza in emailul respectiv.

Pentru detalii, sunati la 0354 408870 sau fax 0354 408871 sau pe email vatasescu.mihail@yahoo.com, sau manager@ssm-su.ro

## **VA MULTUMESC PENTRU CA ATI APELAT LA SERVICIILE NOASTRE!**  Dr.ing.col.(r) Vatasescu Mihail

 In tabelul de mai jos care este actualizat in timp real, sunt enumerate toate documentele personalizate de SU aflate la oferta pe acest site, din sectiunea [**documente pentru autorizari SU** ]